## **Je trouve que mon volant n'est pas assez précis ou trop sensible dans certains jeux. Que faire ?**

Il est vrai que certains jeux de voitures ont été développés dans le but de procurer au joueur une conduite très arcade.

Cependant, grâce au logiciel Thrustmapper, vous pouvez augmenter le débattement de l'axe de direction du volant. Notez que vous n'aurez jamais dans ces types de jeux très arcade la sensibilité de direction d'un jeu de simulation.

Vous devez donc créer un profil pour remédier à cet inconvénient de conduite.

- Cliquez avec le bouton droit de la souris sur l'icône **Thrustmapper** dans la barre des tâches. Un menu déroulant apparaît.
- Cliquez sur **Thrustmapper**.
- Dans le champ **Accessoire**, sélectionnez votre volant.
- Dans le champ **Type de jeux**, sélectionnez **Simulateurs de course**.
- Cliquez sur **Parcourir…**.
- Cliquez dans la liste déroulante à droite de **Explorer**, sélectionnez **C:** puis le répertoire de votre jeu.
- Sélectionnez le fichier exécutable permettant de lancer le jeu.
- Cliquez sur **Ouvrir**.
- Cliquez sur **OK** pour valider.
- Sélectionnez l'onglet **Axes** dans la colonne centrale de Thrustmapper.
- Cliquez sur **Affichage**, puis sur **Mode avancé des axes** pour paramétrer en détail la sensibilité des axes.
- Les graphiques qui apparaissent vous permettent de régler selon vos préférences la sensibilité des axes. Il faut savoir que la diagonale (réglage par défaut) est la configuration la plus linéaire donc la plus progressive possible.

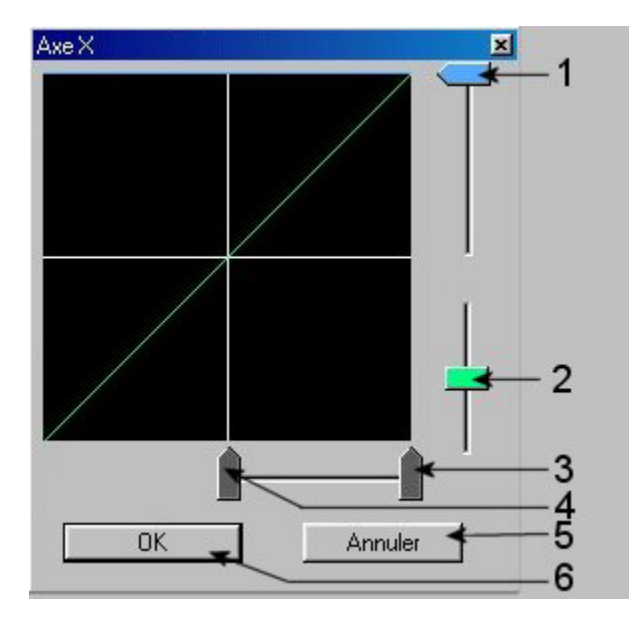

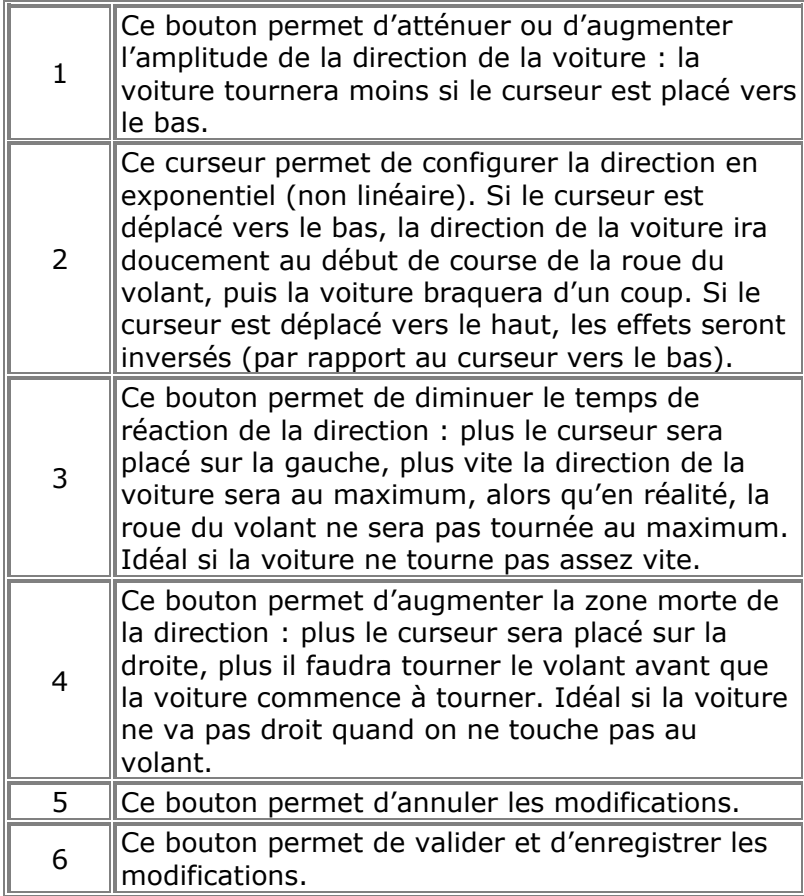

• Dans notre cas, vous devez, à l'aide du bouton  $n^{\circ}2$ , reproduire les effets figurant sur le schéma ci-dessous :

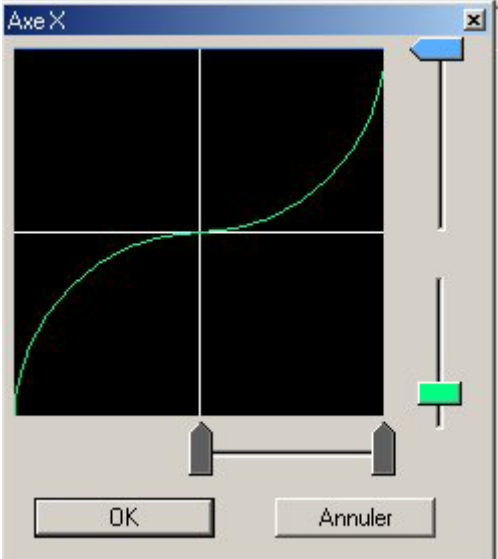

• Enregistrez la configuration et lancez votre jeu.